### **KONFERENCIJOS "JŪROS IR KRANTŲ TYRIMAI 2020" STRAIPSNIŲ PATEIKIMO PER** *EASY CHAIR* **SISTEMĄ INSTRUKCIJA**

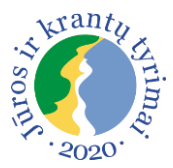

Prisijungimo prie konferencijos *Easy Chair* sistemos adresas: [https://easychair.org/conferences/?conf=krantai2020.](https://easychair.org/conferences/?conf=krantai2020)

## **VARTOTOJO PASKYROS SUSIKŪRIMAS**

Norėdami pateikti straipsnį, prie *Easy Chair* sistemos, prisijunkite pasinaudodami ankstesnių konferencijų (ECSA'2012, BSSC'2013, Littoral'2014, Krantai'2016, Krantai'2017, Krantai'2018, Krantai'2019) prisijungimo duomenimis. Jei niekada neteikėte straipsnio / santraukos per šią sistemą, susikurkite naują vartotojo paskyrą:

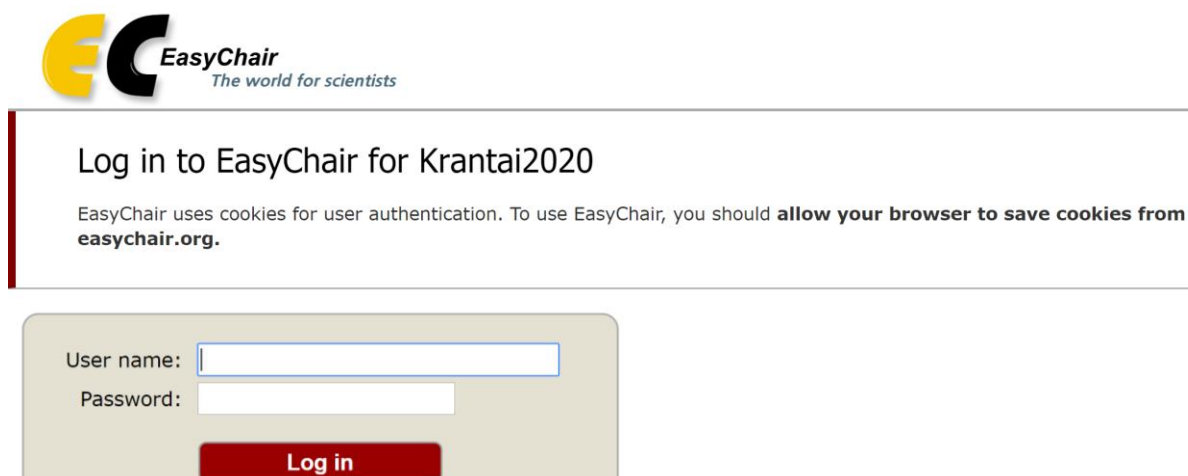

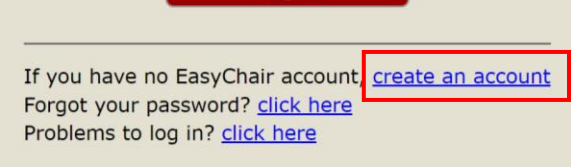

### **STRAIPSNIO PATEIKIMAS**

- 1. Prisijunkite prie *EasyChair* sistemos.
- 2. Pasirinkite *New Submission:*

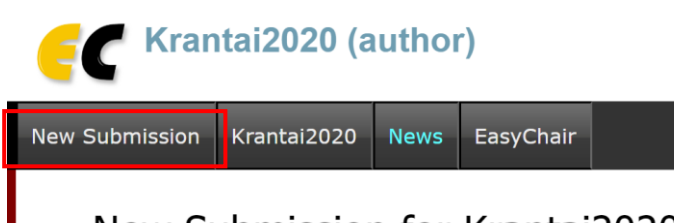

# New Submission for Krantai2020

3. Užpildykite prašomus laukus ir prisekite straipsnį .doc arba .docx formatu. Nurodymai straipsniui rengti patalpinti [konferencijos tinklapyje.](http://apc.ku.lt/krantai2020/)

### **STRAIPSNIO REDAGAVIMAS**

*EasyChair* sistemoje *My Submissions* punkte galite peržiūrėti ir atnaujinti savo pateiktus straipsnius.